## **Quick Guide for Certifiers**

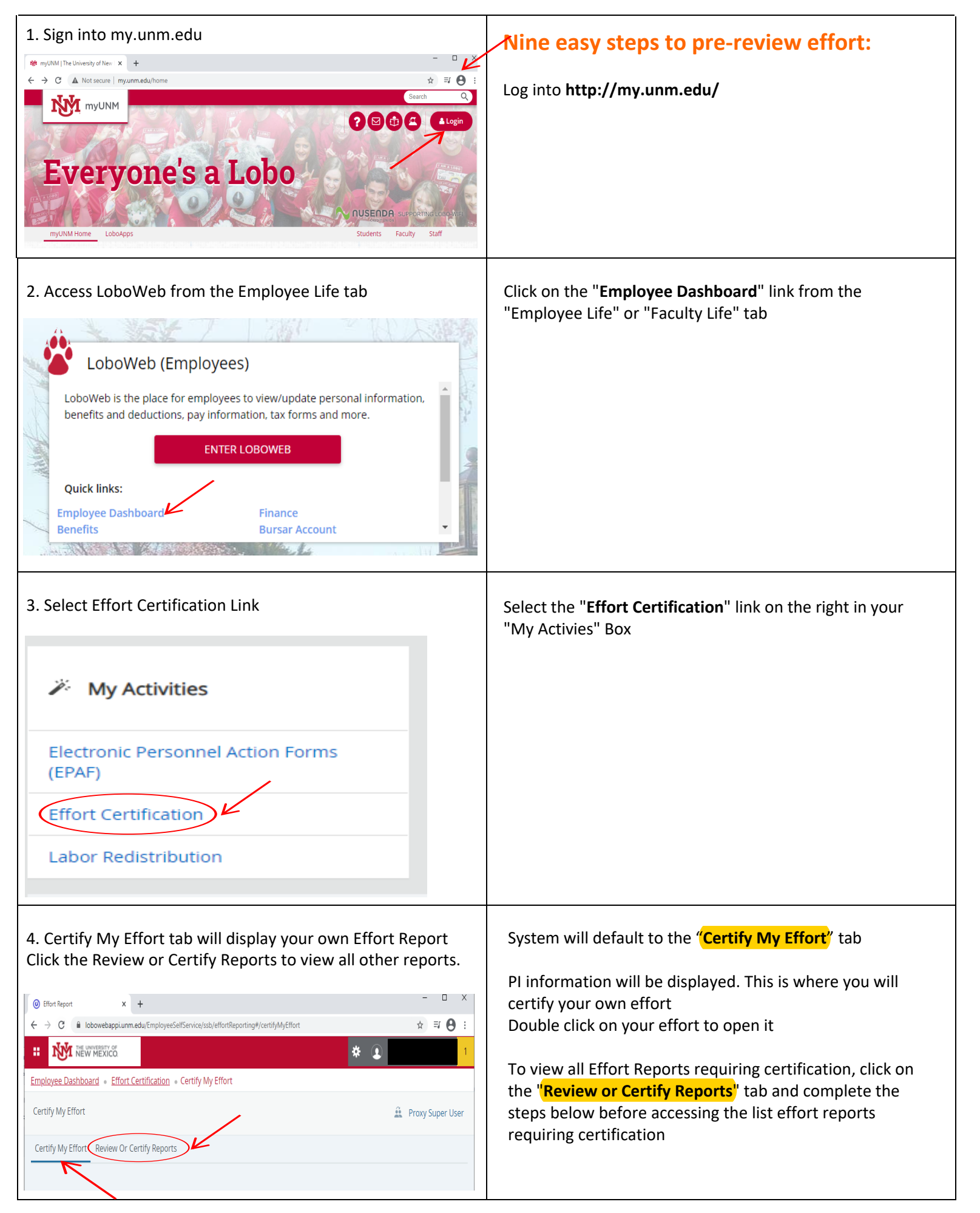

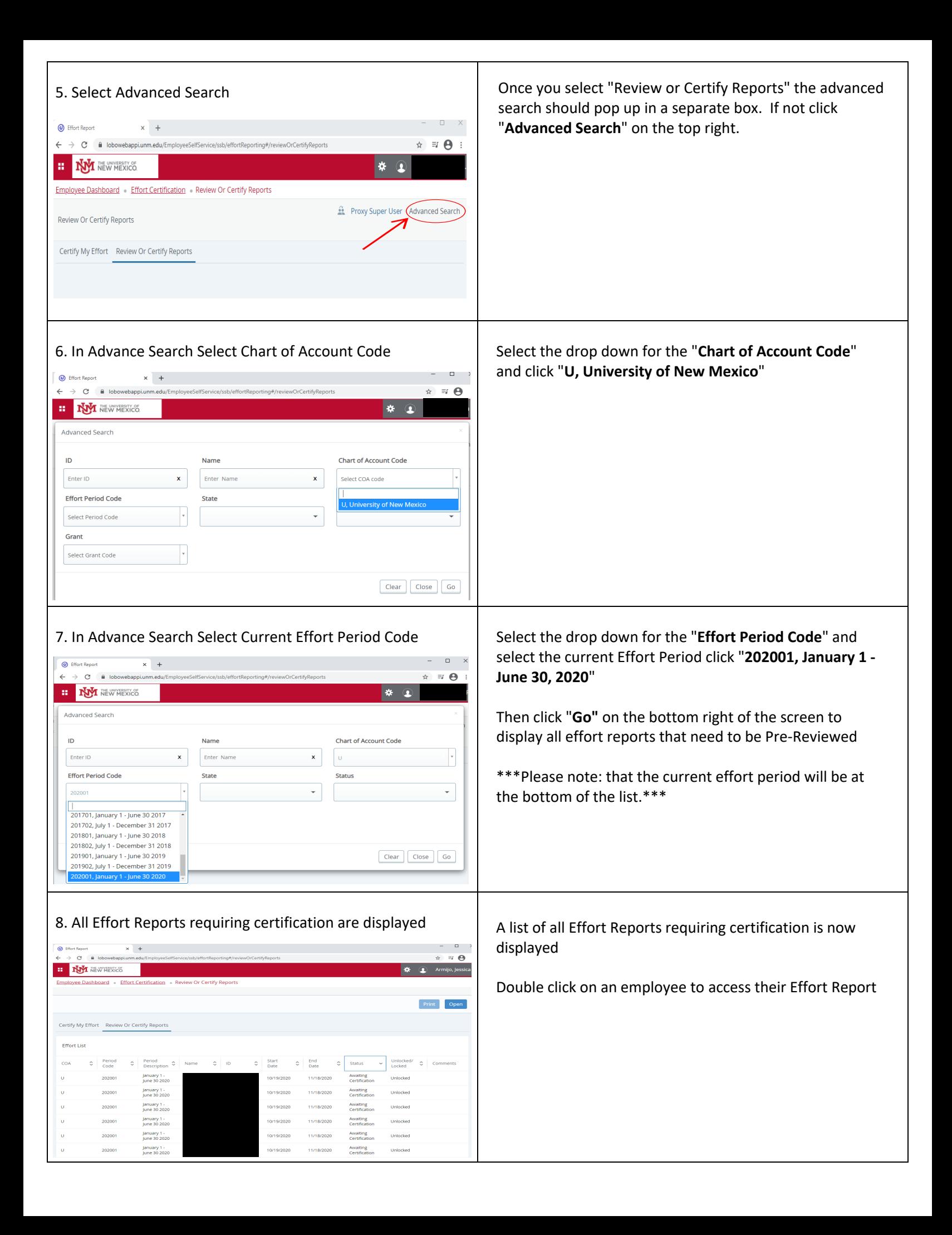

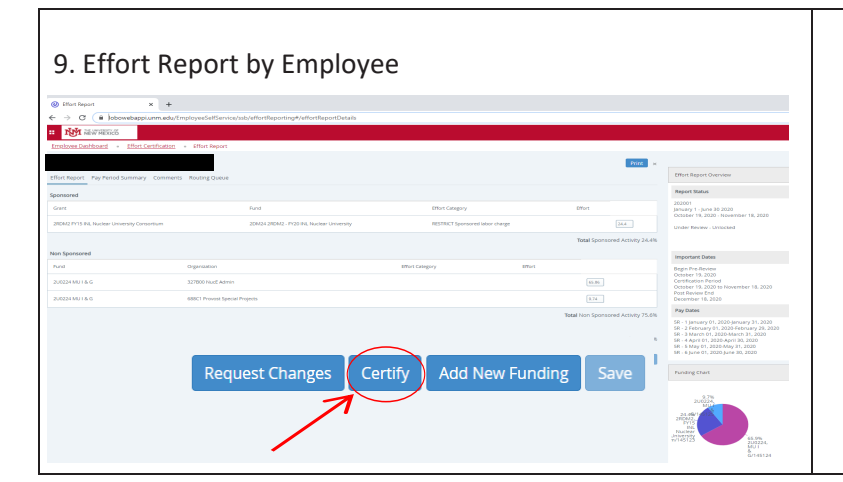

Click the "**Certify**" button if effort is reported correctly

\*\*\*\*Please note: that when the "Request Changes" button is clicked no changes are made. An email request will pop-up to send an email to the correct person to process a Labor Redistribution. The changes will only be made when a Labor Redistribution is processed.\*\*\*